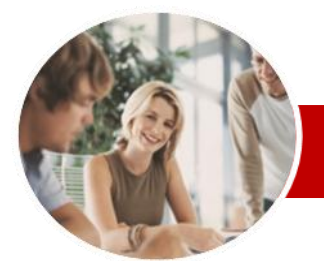

**INFOCUS COURSEWARE**

#### **Module Series**

Adobe Illustrator

C<sub>S6</sub>

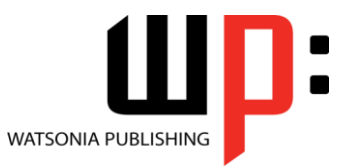

ISBN: 978-1-921939-78-5 Order Code: INF544

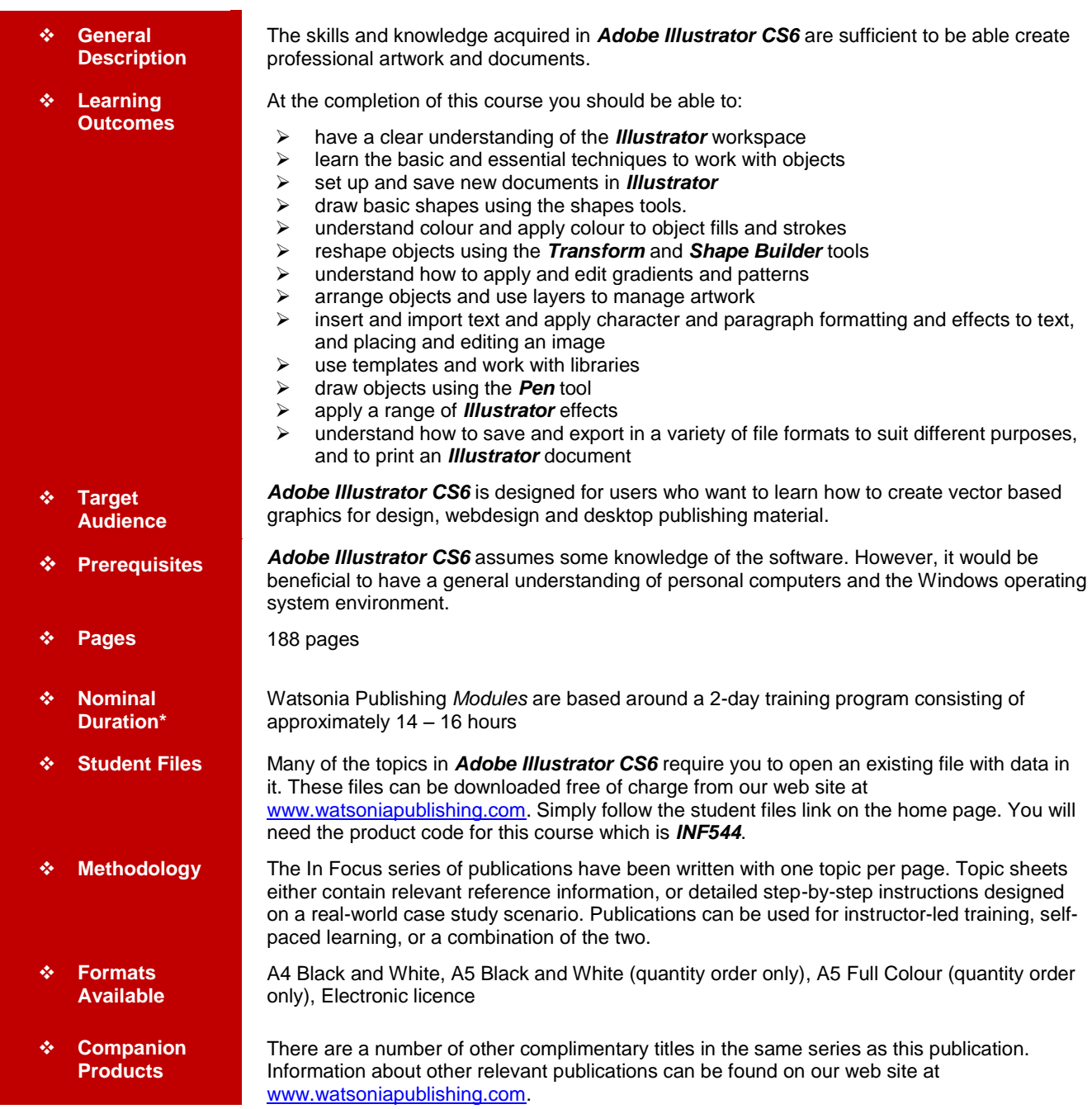

*\* Duration relates to study time only and does not include assessment time. Duration should be used as a guide only. Actual duration will vary depending upon the skills, knowledge, and aptitude of the participants. This information sheet was produced on Tuesday, July 23, 2013 and was accurate at the time of printing. Watsonia Publishing reserves its right to alter the content of the above courseware without notice.*

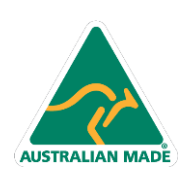

47 Greenaway Street Bulleen VIC 3105 Australia ABN 64 060 335 748

Phone: (+61) 3 9851 4000 Fax: (+61) 3 9851 4001 info@watsoniapublishing.com www.watsoniapublishing.com

## Product Information

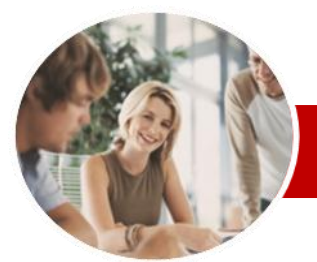

# Adobe Illustrator

CS6

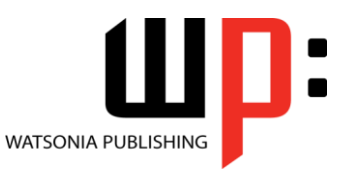

Product Information

**INFOCUS COURSEWARE**

#### **Module Series**

#### ISBN: 978-1-921939-78-5 Order Code: INF544

 $\checkmark$  Changing The Perspective Of An

Understanding The Distortion

 **Gradients And Patterns** Understanding Gradients And

 Applying A Linear Gradient Changing The Direction Of A

 Changing Colours In A Gradient  $\checkmark$  Adding Colours To A Gradient  $\checkmark$  Applying A Radial Gradient Saving A Gradient

 $\checkmark$  Applying A Gradient To A Stroke Geplying A Pattern Swatch<br>
General And Moving A Pattern Scaling And Moving A Pattern

**Layering And Arranging** 

 Understanding Layers And Arranging Objects

Selecting Objects Via The Layers

Locking And Unlocking Layers And

 Understanding Type In Illustrator  $\checkmark$  Inserting And Formatting Point

 $\checkmark$  Inserting And Formatting Area

 Creating Columns Of Text Formatting Paragraphs

Typing On A Path

Wrapping Text Around An Object

Working With Options For Path

 $\checkmark$  Transforming Path Type Objects  $\checkmark$  Converting Text Into Editable

Transforming Character Objects

 Creating Layers And Sublayers Moving Objects To Different Layers  $\checkmark$  Rearranging Layers And Sublayers Hiding And Viewing Layers And

**Object** 

Tools Distorting Objects  $\checkmark$  Merging Shapes

Patterns

Gradient

Adjusting Opacity

**Objects**

Panel

**Sublavers** 

**Sublayers Text And Images**

Type

Type  $\checkmark$  Importing Text Threading Text Cutting And Pasting Text  $\checkmark$  Formatting Text

Type

Paths

#### **Contents**

#### **Introducing Illustrator CS6**

- Understanding Vector Graphics
- $\checkmark$  Starting Illustrator
- $\checkmark$  Dark Versus Light Interface
- Opening An Illustrator Document
- $\checkmark$  The Illustrator CS6 Workspace
- Understanding Artboards
- $\checkmark$  The Tools Panel
- $\checkmark$  Working With The Tools Panel
- Displaying Hidden Tools
- $\checkmark$  Understanding Panels
- $\checkmark$  Displaying And Hiding Panels
- $\checkmark$  Docking And Undocking Panels
- Moving And Resizing Panels
- $\checkmark$  Choosing And Saving A **Workspace**
- $\checkmark$  Working With The Control Panel
- $\checkmark$  Navigating With The Hand Tool
- $\checkmark$  Navigating With The Navigation
- Panel
- Changing Document Views
- Using The Zoom Tool
- $\checkmark$  Defining Preferences
- Closing A Document And Exiting Illustrator

#### **Essential Techniques**

- Understanding Paths And Selection Tools
- $\checkmark$  Selecting With The Selection Tool
- $\checkmark$  Selecting Multiple Objects
- $\checkmark$  Making Marquee Selections
- $\checkmark$  Selecting With The Magic Wand Tool
- Understanding Smart Guides
- $\checkmark$  Moving Objects
- $\checkmark$  Copying Objects
- $\checkmark$  Deleting Objects
- Grouping Objects
- Ungrouping Objects
- Locking And Unlocking Objects
- $\checkmark$  Selecting With The Direct Selection Tool
- $\checkmark$  The Alignment And Distribution Tools
- $\checkmark$  Aligning Objects To A Selection
- Aligning Objects To A Key Object
- $\checkmark$  Distributing Objects
- $\checkmark$  Distributing Spacing

#### **Document Setup**

- Understanding New Document **Options**
- Creating A Print Document
- Creating A Web Document
- $\checkmark$  Saving An Illustrator Document
- Understanding Artboard Options
- $\checkmark$  Moving And Resizing Artboards
- Creating And Deleting Artboards Understanding Grids, Guides And
- Rulers
- $\checkmark$  Displaying And Hiding Rulers
- $\checkmark$  Making Guides Locking, Unlocking And Clearing **Guides**
- Viewing And Hiding The Grid

#### **Drawing Shapes**

- Understanding The Shapes And Colour Tools
- $\checkmark$  Preparing The Workspace
- Drawing Rectangles And Squares
- $\checkmark$  Drawing Circles
- $\checkmark$  Drawing Straight Lines
- $\checkmark$  Drawing Triangles
- $\checkmark$  Drawing Rounded Rectangles
- $\checkmark$  Drawing Ellipses
- Editing Path Segments
- Using Offset Path To Copy And Resize Objects
- $\checkmark$  Drawing Stars
- $\checkmark$  Drawing Spirals
- $\checkmark$  Drawing Polygons

#### **Colour And Stroke**

- Understanding Fill And Stroke
- 
- ← Understanding Colour (Part 1)<br>← Understanding Colour (Part 2) Understanding Colour (Part 2)
- Understanding Colour Controls
- $\checkmark$  Applying Colour With The Colour Picker
- $\checkmark$  Adjusting Stroke Weight
- $\checkmark$  Creating Strokes Of Variable
- **Widths**
- $\checkmark$  Applying Colour With The Colour Panel
- $\checkmark$  Applying Colour With The
- Swatches Panel  $\checkmark$  Copying Attributes With The Eyedropper Tool
- $\checkmark$  Swapping Fill And Stroke Colours
- $\checkmark$  Saving A Colour
- Applying Dashes To Strokes
	- $\times$  Adjusting Stroke Joins And Caps
	- Understanding Stroke Effects

#### **Reshaping Objects**

- Understanding The Transform Tools
- $\checkmark$  Scaling Objects
- $\checkmark$  Rotating Objects
- $\checkmark$  Reflecting Objects
- $\checkmark$  Shearing Objects

Phone: (+61) 3 9851 4000 Fax: (+61) 3 9851 4001 info@watsoniapublishing.com www.watsoniapublishing.com

# **AUSTRALIAN MADE**

47 Greenaway Street Bulleen VIC 3105 Australia ABN 64 060 335 748

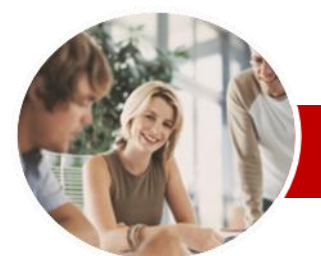

# Adobe Illustrator

**Concluding Remarks**

CS6

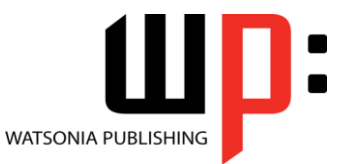

**INFOCUS COURSEWARE**

#### **Module Series**

ISBN: 978-1-921939-78-5 Order Code: INF544

 $\checkmark$  Placing And Transforming An Image

#### **Libraries And Templates**

- Understanding Libraries And **Templates**
- $\checkmark$  Browsing Templates In Adobe Bridge
- Creating A Document From A **Template**
- $\checkmark$  Browsing Symbol Libraries
- $\checkmark$  Placing A Symbol Instance
- $\checkmark$  Transforming A Symbol Instance
- Editing A Symbol Instance
- $\checkmark$  Using The Symbols Tools
- $\checkmark$  Browsing The Brush Library
- Drawing Paths With A Brush
- $\checkmark$  Editing A Brush Stroke
- $\checkmark$  Applying A Brush Stroke To A Path

#### **Drawing With The Pen Tool**

- Understanding The Pen Tool
- $\checkmark$  Drawing Straight Lines With The Pen Tool
- $\checkmark$  Drawing Objects With Closed Paths
- $\checkmark$  Drawing A Curve With The Pen Tool
- $\checkmark$  Adjusting The Slope And Height Of A Curve
- $\checkmark$  Drawing A Circle With The Pen Tool
- $\checkmark$  Defining The Direction Of A Curve
- $\checkmark$  Drawing Objects With Straight And Curved Paths
- Converting Anchor Points

#### **Applying Effects**

- $\checkmark$  Understanding Effects
- $\checkmark$  Applying The Inner Glow Effect
- $\checkmark$  Applying The 3D Revolve Effect
- $\checkmark$  Applying The 3D Extrude Effect
- $\checkmark$  Working With The Appearance
- Panel
- Applying A Drop Shadow
- $\checkmark$  Applying Gaussian Blur
- Applying Warp Effects
- $\checkmark$  Creating A Clipping Mask

#### **Document Output**

- Understanding Save And Export **Options**
- $\checkmark$  Understanding File Formats
- Exporting An Illustrator Document
- $\checkmark$  Saving For A Microsoft Office
- Program  $\checkmark$  Saving An Illustrator Document As
- A PDF File  $\checkmark$  Saving An Illustrator Document For
- The Web  $\checkmark$  Printing An Illustrator Document
- **AUSTRALIAN MADE**

47 Greenaway Street Bulleen VIC 3105 Australia ABN 64 060 335 748

Phone: (+61) 3 9851 4000 Fax: (+61) 3 9851 4001 info@watsoniapublishing.com www.watsoniapublishing.com

### Product Information